# **Confluence Gadgets Demonstration**

To see the gadgets installed on the NCI Wiki, click the help icon in the upper right of the screen and then select Available Gadgets.

To view a list of NCI Wiki pages where gadgets are in use, try [searching for the Gadget macro.](https://wiki.nci.nih.gov/dosearchsite.action?cql=siteSearch+~+%22macroName%3A+gadget%22&queryString=macroName%3A+gadget)

For instructions on using gadgets, refer to the following Atlassian Confluence 7.3 help page:

#### [Gadgets](https://confluence.atlassian.com/conf73/gadgets-991928435.html)<sup>2</sup>

This page shows an example of each gadget installed on the NCI Wiki.

- [Activity Stream](#page-0-0)
- [Confluence Page Gadget](#page-0-1)
- [Confluence QuickNav](#page-1-0)

When a user generates a PDF of a wiki page that contains a gadget, the PDF does not display it correctly. Λ

### <span id="page-0-0"></span>Activity Stream

#### This lists the last items added to the NCI Wiki.

Key point for accessibility: When images are added they appear in the activity stream without alt text. These images are soon replaced by new Λ items.

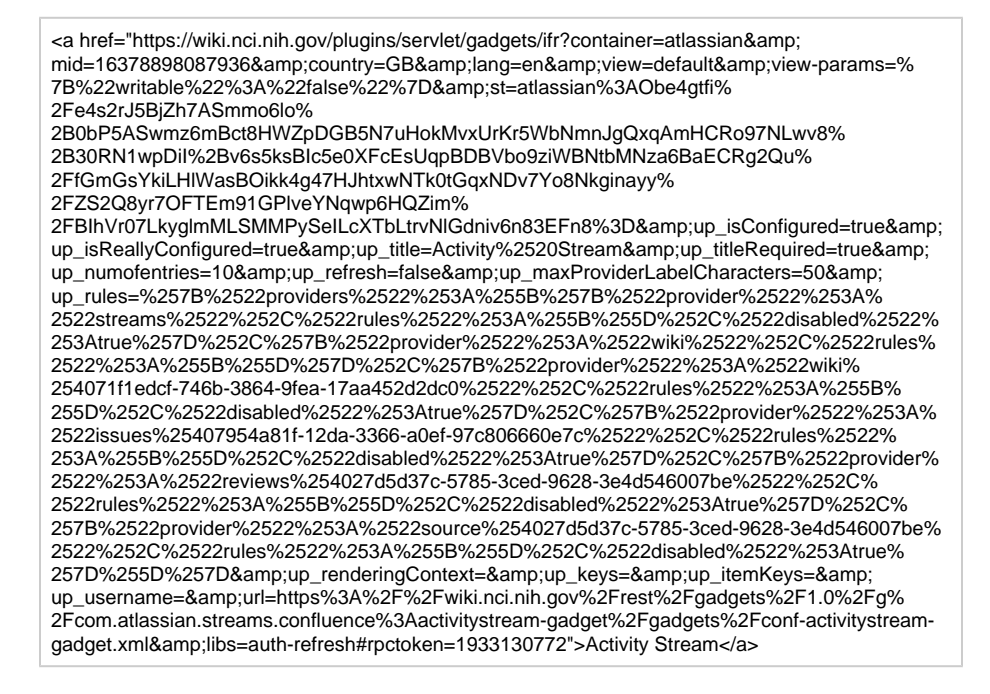

## <span id="page-0-1"></span>Confluence Page Gadget

The content of page specified in this gadget will be refreshed in this demonstration every two hours.

<a href="https://wiki.nci.nih.gov/plugins/servlet/gadgets/ifr?container=atlassian&amp; mid=16383193055232&country=GB&lang=en&view=default&view-params=% 7B%22writable%22%3A%22false%22%7D&st=atlassian% 3AXwHzYyQqERJV9kQ2f4nbO0wYOAv%2B%2BNR%2FNf%2Bc9mGIPdIFRBc% 2BaDNYhOtlzc3EbNYI3bbRw15NwU8QVwv9f4yViZdm%2F5wiDCf1ZeaqJI7QEjKy4% 2FZ1zlNCzxJOSp1mrS2ZALn0euZ04VJ446BnG9h0zNybc1qj6IlTAZWTl4Vg4i8z4wCudikKIa9BZpZq Op06TBjjISuCdzuWZBwsq8VNbXNqF3G0V07uzPy61aKp47uGQQgDI333ZCriFYuzBuYA6xeKiXnY gseMZDDfwTHGPFPAiw60I%2BGv1jXpUP1flaWyHl%2F%2B&up\_isConfigured=true& up\_spaceName=&up\_spaceKey=WikiTrainFAQsTips& up\_pageName=Page+to+include+using+the+Confluence+Page+Gadget& up\_pageId=251134173&up\_showLink=true&up\_refresh=120& up\_isEditable=false&url=https%3A%2F%2Fwiki.nci.nih.gov%2Frest%2Fgadgets%2F1.0%2Fg% 2Fcom.atlassian.confluence.plugins.gadgets%3Aconfluence-page-gadget%2Fgadgets% 2Fconfluence-page-gadget.xml&libs=auth-refresh#rpctoken=117570345">Confluence Page Gadget</a>

## <span id="page-1-0"></span>Confluence QuickNav

This embeds a Confluence search box on a wiki page.

<a href="https://wiki.nci.nih.gov/plugins/servlet/gadgets/ifr?container=atlassian&amp; mid=16387488022528&country=GB&lang=en&view=default&view-params=% 7B%22writable%22%3A%22false%22%7D&st=atlassian% 3A7DVId4Wh2400f0slc4Y5qcmsZu450NkVinkpxsgyYcApJGO2LoQo94fJOOSjXFJxbRGUp% 2FprRFmPq5OQTC3QKXR8a8MR9KJAFwuidHFcRBakh%2F%

2BGdANCxyyRFGNqy2yPoHK2jBNvPhfbihtAsUzamckOwIbwKOJRU61hbPgul%2F3TrArgU1n2It6% 2B7y1L5%2FTjRJZwXzGmZZePWQZK%

2BrMHgOzQrZxTVmNMhp9be5mrjt70jT2RevWrdExVTmphRply%

2B0dnC9TQCv165tk1Lq0Mq3F82Ic%3D&url=https%3A%2F%2Fwiki.nci.nih.gov%2Frest%

2Fgadgets%2F1.0%2Fg%2Fcom.atlassian.confluence.plugins.gadgets%3Agadget-search%

2Fgadgets%2Fgadget-search.xml&libs=auth-refresh#rpctoken=1888999707">Confluence QuickNav</a>